# **Skip Checkout Steps**

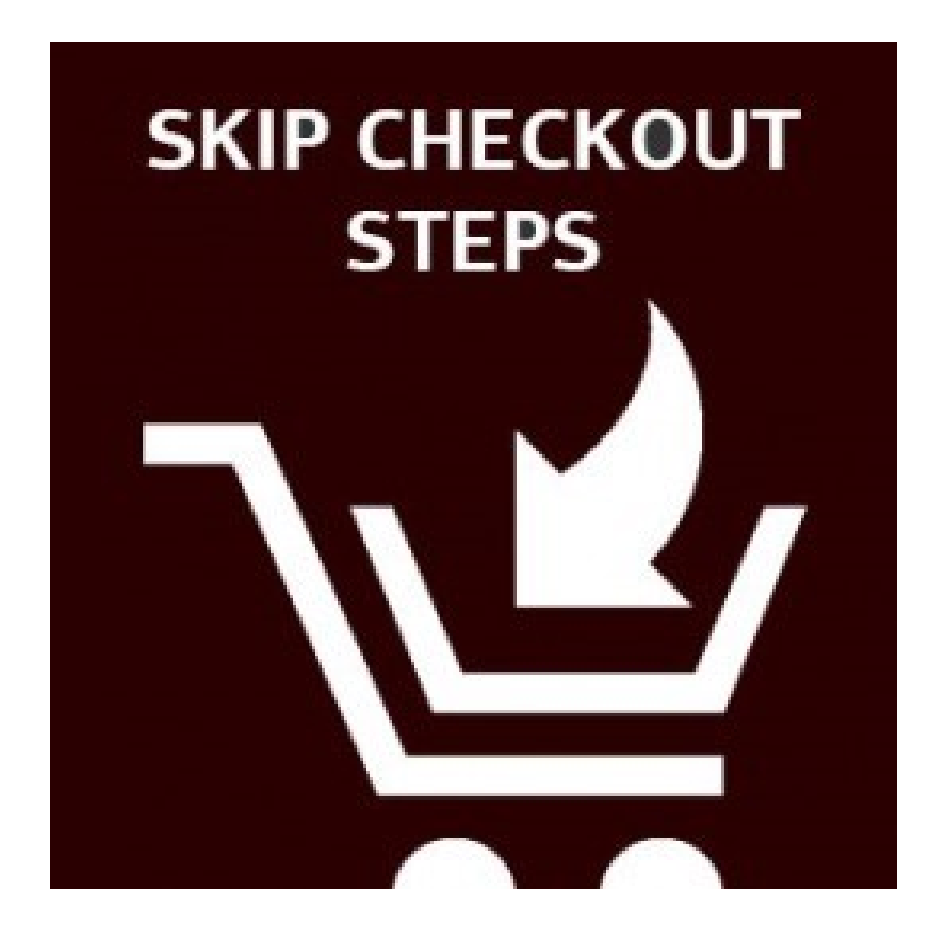

## **User Guide**

#### **Table of Contents**

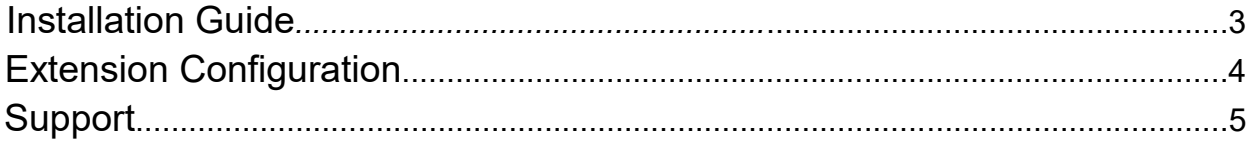

#### <span id="page-2-0"></span>Installation Guide

1 Disable the Compilation Mode (if enabled)

- 2 Enable Magento cache if disabled
- 3 Log out from Magento Admin panel if you are logged in

4 Unpack the contents of the 'extension' folder from the package file purchased from MagestyApps to your Magento root folder

5 Log into Magento Admin Panel

6 Go to 'System > Cache Management' section, select 'Refresh' under 'All Cache' drop-down menu and press 'Save Cache Settings'

7 You can run the Compilation mode back if necessary (not enable but run it)

8 Now go to 'System > Configuration > MagestyApps Extensions > Skip Checkout Steps' section. If you see the extension's settings then you are done.

NOTE: MagestyApps provides absolutely free professional installation of this extension. So if you have any issue with its installation or want us to install it to your website then please contact us via email: [alex@magestyapps.com](mailto:alex@magestyapps.com)

#### <span id="page-3-0"></span>Extension Configuration

By default, all the extension's settings are turned off. Please, go to System > Configuration > Skip Checkout Steps in your admin panel to enable necessary settings.

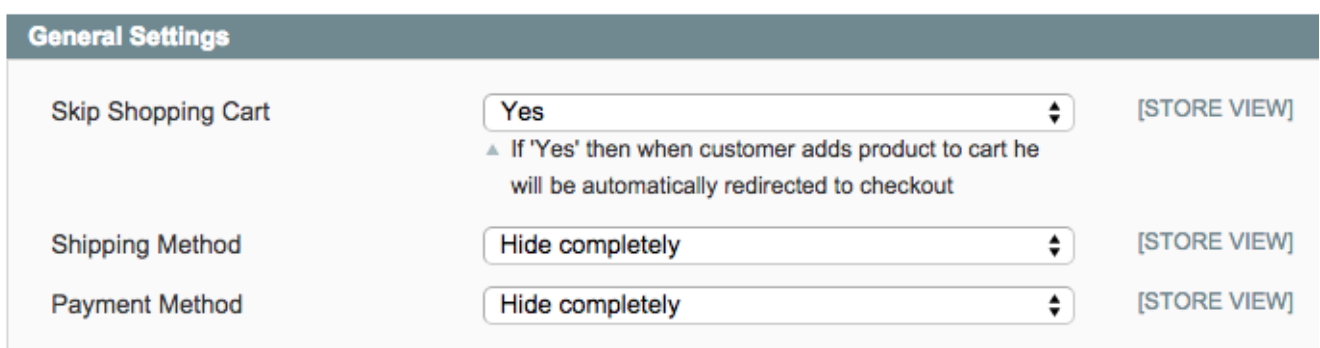

**Skip Shopping Cart** - if you enable this setting then your visitors will be forwarded directly to checkout page when they add a product to cart. They will be skipped over the shopping cart page.

#### **Shipping Method** - this setting has 3 options:

- 1. *"Enabled"* this means that shipping method will work as in standard magento. The extension will not touch it.
- 2. *"Skip but show"* shipping method will be shown in checkout process and it will be skipped and the customer will be forwarded to payment method step or directly to checkout review.
- 3. *"Hide completely"* with this option you visitors will not see the shipping method step at all.

**Payment Method** - same setting as "Shipping Method" but for the payment method step.

NOTE: Skipping of payment and shipping method steps will work correctly only in case you use only one payment/shipping method and the method has no it's own form fields (for axample, credit card details).

### <span id="page-4-0"></span>Support

MagestyApps offers FREE support and updates for any extension developed for Magento.

If you need support related to MagestyApps extension usage, feel free to send a mail to [alex@magestyapps.com](mailto:alex@magestyapps.com)